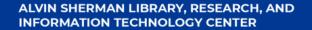

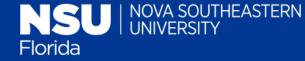

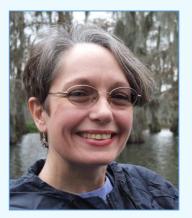

Charlene Cain, MA, MLIS Alvin Sherman Library, Research, and Information Technology Center

## Format in APA Style Using Academic Writer

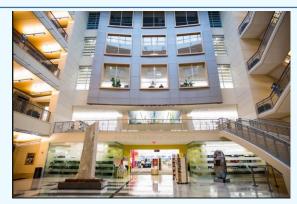

presented by Charlene Cain Winter 2021

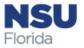

# **Learning Objectives**

- Overview of Academic Writer
- Three "centers" of Academic Writer
  - Access content from APA Publication Manual in Academic Writer
  - Advanced functions, such as creation of section headings and creating tables

Free to use as long as you are affiliated with NSU

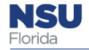

Accessing Academic Writer via the Alvin Sherman Library webpage

Also accessible via Sharkwrites at <u>https://nsufl.li</u> <u>bguides.com/s</u> <u>harkwrites</u>

NSU

Florida

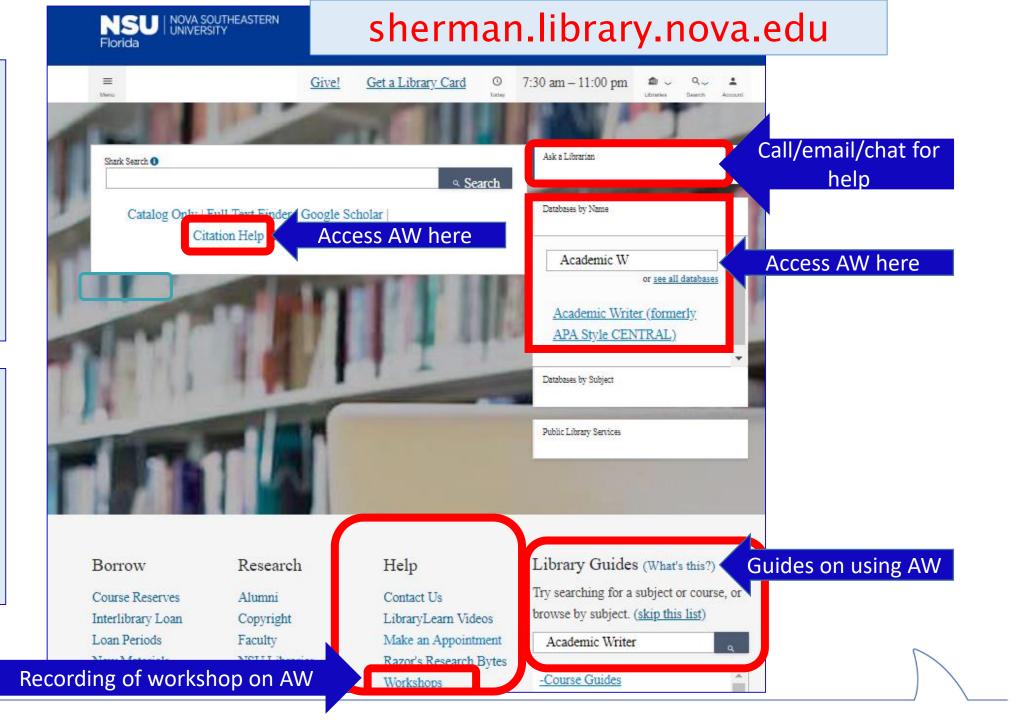

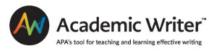

# Create an account

|                                     | If you are an APA member, you already have an account. Do not re-register.<br>Retrieve Your Password.                   |
|-------------------------------------|----------------------------------------------------------------------------------------------------|
|                                     |                                                                                                    |
|                                     | Create an Academic Writer Account or Log In<br>*Fields marked with an asterisk are required.                            |
|                                     | First Name*                                                                                                    |
| Do Not USE Internet Explorer!       |                                                                                                    |
|                                     | Last Name*                                                                                                    |
|                                     | Email*                                                                                                    |
| Co through the Alvin Sharman        | You can also use Email to log in.                                                                                       |
| Go through the Alvin Sherman        | Retype Email*                                                                                                    |
| Library webpage,                    |                                                                                                    |
| Sherman.library.nova.edu            | Choose a Username*<br>You can use Username to log in.                                                                   |
| Sherman.nbrary.nova.euu             |                                                                                                    |
|                                     | Enter your Username                                                                                                    |
|                                     | Choose a Password*                                                                                                    |
|                                     |                                                                                                    |
| Here we we NCH a weath to we attend | Choose a Password                                                                                                    |
| Use your NSU email to register      | Case-sensitive, min 8 characters, use both letters and numbers, and<br>cannot be your name, username, or email          |
|                                     | Defense Deserverent                                                                                                    |
|                                     | Retype Password*                                                                                                    |
|                                     |                                                                                                    |
|                                     | In order to create an Academic Writer account, you must acknowledge that you have read and understood<br>the following: |

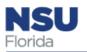

I have read and agree to the <u>APA Terms and Conditions</u>

## Academic Writer Centers: Learn / Reference / Write

| LEARN                                                                                                    | REFERENCE                                                                                                    | WRITE                                                                                                    |
|----------------------------------------------------------------------------------------------------|----------------------------------------------------------------------------------------------------|----------------------------------------------------------------------------------------------------|
| Learn to write with grace and precision. Consult <u>quick</u><br><u>guides</u> , <u>tutorials</u> , <u>self-quizzes</u> , <u>sample papers</u> , <u>sample</u><br><u>references</u> , <u>sample tables</u> , and <u>sample figures</u> to<br>master the art of scholarly writing. | Manage your reference library and add new<br>references. Create your own APA Style references<br>with forms in the reference generator. Add existing<br>references by importing files or searching more than<br>4 million preformatted references. | Select one of our paper templates to begin writing.<br>Use integrated research tools to plan your work.<br>Enjoy the ease of comprehensive paper formatting<br>and checking for common APA Style errors. |

Tip: Ideal to start your paper from scratch in AW, although you can copy and paste in what has already been composed, but formatting must be checked after downloading in Word.

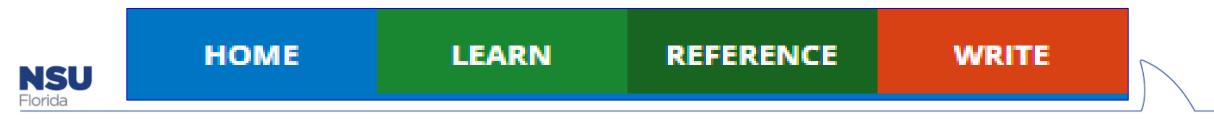

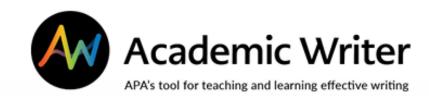

# The Learning Center

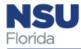

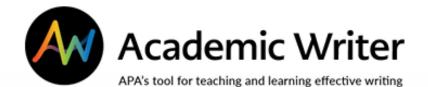

## **Learning** Center

| Welcome to the Learning Center         Quick Guides         Short videos—most just 2 to 5 minutes         —help you learn featured APA Style         Longer videos—most lasting 10 to 30         minutes—provide in-depth tutorials on         writing and publishing.         Go to Quick Guides         Go to Quick Guides |
|----------------------------------------------------------------------------------------------------|
| Short videos—most just 2 to 5 minutes<br>—help you learn featured APA Style<br>rules quickly. Longer videos—most lasting 10 to 30 Self-quizzes assess your known<br>writing and publishing. APA Style rules.                                                                                                    |
| Short videos—most just 2 to 5 minutes<br>—help you learn featured APA Style<br>rules quickly. Longer videos—most lasting 10 to 30 Self-quizzes assess your kn<br>writing and publishing. APA Style rules.                                                                                                    |
| -help you learn featured APA Style minutes-provide in-depth tutorials on APA Style rules.<br>rules quickly. writing and publishing.                                                                                                    |
| Go to Quick Guides Go to Tutorials Go to Self-Quizz                                                                                                    |
|                                                                                                    |
|                                                                                                    |

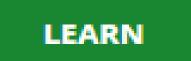

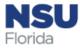

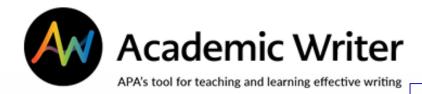

LEARN

### **Quick guides** brief videos on specific rules of APA style

**Tutorials** videos with indepth information on concepts-avoiding plagiarism, experimental research, etc.

NSU Florida

| OME LEARN REFERENCE WRITE                                        |                                     |                                                                                                    |  |  |
|------------------------------------------------------------------|-------------------------------------|----------------------------------------------------------------------------------------------------|--|--|
| e > Learning Center > Browse                                     |                                     | Search the Learning Center Q                                                                                                    |  |  |
| ck Guides (66) Tutorials (18) Self-Quizzes (10) Sample Papers (1 | 7) Sample References (152) Sample T | ables (8) Sample Figures (7) My Favorites (0) Previous 1 2 3 4 Nex                                                                                                    |  |  |
| Abbreviations                                                    | Showing Details →                   | DETAILS: Abbreviations                                                                                                    |  |  |
|                                                                  | Show Details                        | DETAILS: ADDREVIADORS W                                                                                                    |  |  |
| Abstract and Keywords                                            |                                     | DESCRIPTION                                                                                                    |  |  |
| Age                                                              | Show Details                        | Learn how to use abbreviations, including how to introduce<br>them and how to use Latin and scientific abbreviations.                                                                                                    |  |  |
| Alphabetizing the Reference List                                 | New Ship Show Details               | them and now to use caun and sciencific aboreviations.                                                                                                    |  |  |
| App or Software Reference                                        | Show Details                        | THUMBNAIL                                                                                                    |  |  |
| Appendices                                                       | Show Details                        | Select the quick guide thumbnail to view this quick guide.                                                                                                    |  |  |
| Audiovisual Material Reference                                   | Contex                              |                                                                                                    |  |  |
| Basic Setup                                                      | Show Details                        | An abbreviation is a dedinered version of a word or term.<br>To see abbreviations of the set of the set of the s |  |  |
| Blog Post Reference                                              | Show Details                        | the structure alternation, and     the structure alternation of the structure alternation of the s        |  |  |
| Book Chapter Reference                                           | Show Details                        | Ст лата Астн                                                                                                    |  |  |
| Book Reference                                                   | Show Details                        | in.                                                                                                    |  |  |
| Capitalization                                                   | Show Details                        |                                                                                                    |  |  |
| Citing References in Text                                        | Show Details                        |                                                                                                    |  |  |
| Colons                                                           | Show Details                        | DESCRIPTIVE TEXT TRANSCRIPT                                                                                                    |  |  |
|                                                                  |                                     | Read transcript                                                                                                    |  |  |
|                                                                  |                                     | Lownload transcript (Word)                                                                                                    |  |  |
|                                                                  |                                     | LEARN MORE                                                                                                    |  |  |
|                                                                  |                                     | Read the related section(s) below.                                                                                                    |  |  |
|                                                                  |                                     | ∞ Publication Manual §§ 4.22–4.30                                                                                                    |  |  |
|                                                                  |                                     | + More like this                                                                                                    |  |  |

## **Learning** Center

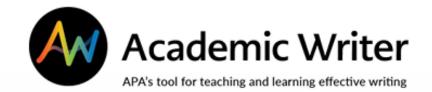

### Selfquizzes allow students to assess knowledge

LEARN

NSU

Florida

| HOME                 | ARN REFERENCE             | WRITE                      |                                  |                                                                                                    |
|----------------------|---------------------------|----------------------------|----------------------------------|----------------------------------------------------------------------------------------------------|
| lome > Learning Ce   | nter > Browse             |                            |                                  | Search the Learning Center Q                                                                                                    |
| Quick Guides (66)    | Tutorials (18) Self-Quizz | es (10) Sample Papers (17) | Sample References (152) Sample T | Tables (8) Sample Figures (7) My Favorites (0)                                                                                                    |
|                      |                           |                            |                                  |                                                                                                    |
| APA Style Basics     |                           |                            | Showing Details 🗲                | DETAILS: APA Style Basics                                                                                                    |
| Citing Sources       |                           |                            | Show Details                     | DESCRIPTION                                                                                                    |
| Ethics, Plagiarism   | n, and Copyright          |                            | Show Details                     | Gain mastery of the basics of APA Style by taking practice                                                                                                    |
| Formatting and (     | Organizing                |                            | Show Details                     | self-quiz questions. Receive immediate feedback on correc<br>and incorrect answers. Two attempts per question are                                                                                                    |
| How to Report Sector | cientific Research        |                            | Show Details                     | allowed. To prepare for this self-quiz, review the following<br>tutorial:                                                                                                    |
| Introduction to R    | esearch                   |                            | Show Details                     | Getting Started With APA Style                                                                                                    |
| Mechanics of Sty     | le                        |                            | Show Details                     | TUUMPALAU                                                                                                    |
| Reference List       |                           |                            | Show Details                     | THUMBNAIL<br>Select the self-quiz thumbnail to view this self-quiz.                                                                                                    |
| Tables and Figure    | es                        |                            | Show Details                     |                                                                                                    |
| Writing Style        |                           |                            | Show Details                     | Bitsday of the following statements are true regarding the basic setup of the menuscript?         Image: the following statements are true regarding the basic setup of the menuscript?           Image: the true to the the following statements are true regarding the basic setup of the menuscript?         Image: true true to the following statements are true regarding the basic setup of the menuscript? |
|                      |                           |                            |                                  | Pace page numbers at the bottom contex of every page.     Apply triple or quadrophic pacing only in particle informations, such as before and after a displayed equation.                                                                                                    |
|                      |                           |                            |                                  | Use a serif typeface (such as Times New Roman) with 53 point first size for all test, tables, and figure captions.                                                                                                    |
|                      |                           |                            |                                  | Vice angle-specing and one and a half specing within tables or figures only if this would improve presentation.     Place your full same at the top of every page.                                                                                                    |
|                      |                           |                            |                                  | Vise a same self sparlese (such as Aral) within figures to improve visual presentation. Select of of the options that apply and citil Solution. Then skill the Next areas to advance to the next question.                                                                                                    |
|                      |                           |                            |                                  | Submit                                                                                                    |
|                      |                           |                            |                                  |                                                                                                    |
|                      |                           |                            |                                  |                                                                                                    |
|                      |                           |                            |                                  | LEARN MORE                                                                                                    |
|                      |                           |                            |                                  | Read the related section(s) below.                                                                                                    |
|                      |                           |                            |                                  | 👁 Publication Manual Figures 2.1, 2.2, and 2.3                                                                                                    |
|                      |                           |                            |                                  | + More like this                                                                                                    |

## Learning Center

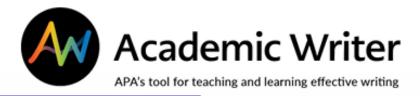

## Learning Center

### **Samples**

Browse samples of tables, figures, full papers and references

LEARN

|                                                         | _                       |                    |                         |               |            |                    |                                                 |                                                                                                    |                          |
|---------------------------------------------------------|-------------------------|--------------------|-------------------------|---------------|------------|--------------------|-------------------------------------------------|----------------------------------------------------------------------------------------------------|--------------------------|
| HOME LEARN                                              | REFERENCE               | WRITE              |                         |               |            |                    |                                                 |                                                                                                    |                          |
| Home > Learning Center > B                              | rowse                   |                    |                         |               |            |                    |                                                 | Search the Learning Ce                                                                                             | enter <b>Q</b>           |
| Quick Guides (66) Tutorials                             | ; (18) Self-Quizzes (   | 10) Sample Pa      | apers (17) Sample Refe  | erences (152) | Sample Tat | bles (8)           | Sample Figures                                  | (7) My Favorites (0)                                                                                               |                          |
| Browse by t                                             | topic 💿 Browse by tit   | le                 |                         |               |            |                    |                                                 | Previous 1                                                                                                    | 2 Next                   |
| Bagozzi: "Customer-Orga<br>Extended Identities"         | nization Relationship   | s: Development a   | and Test of a Theory of | Showing [     | Details 🔶  | DETAIL             | L <b>S:</b> Bagozzi: "Cust                      | tomer-Organization                                                                                                 | ☆                        |
| Benton: "Multicultural Of                               | fice Design: A Case Ex  | ample"             |                         | Sho           | w Details  | DESCR              | IPTION                                          |                                                                                                    |                          |
| Binder: Book Review of B                                | -                       |                    | Clinician's Guide       | Sho           | w Details  |                    |                                                 | paper develops and the                                                                                             |                          |
| Bryan: "You Owe It to You<br>Appeal"                    |                         |                    |                         |               | w Details  | organi:<br>the for | zations and consumat for multiple               | y about the identities th<br>umers. The title page de<br>authors, one of whom is                                   | monstrates<br>affiliated |
| Buss: "Which Fearful Tode<br>Anxiety Risk"              | dlers Should We Worr    | y About? Context   | t, Fear Regulation, and | Sho           | w Details  | with th            | -                                               | the remaining who are a<br>y. The paper features a t<br>es, and figures.                                           |                          |
| Davis: "What Are the Ben<br>Related Research"           | efits of Mindfulness?   | A Practice Review  | of Psychotherapy-       | Sho           | w Details  | THUM               |                                                 |                                                                                                    |                          |
| Fabricius: "True or False:                              | Do 5-Year-Olds Under    | rstand Belief?"    |                         | Sho           | w Details  | paper.             | the sample paper                                | r thumbnail to view this :                                                                                         | sampie                   |
| Gianoli: "Treatment for Co<br>Disorders: A Review of th |                         |                    |                         | Sho           | w Details  |                    | Runninghead: CUSTOMER-ORG                       | GANIZATION RELATIONSHIPS                                                                                           | 1                        |
| Goldman: "Toward a Cog<br>and an Experiment"            | nitive-Scientific Resea | rch Program for    | Improvisation: Theory   | Sho           | w Details  |                    | Customer-Organization Relational                | hips:Development and Test of a Theory of Extend                                                                    | od I dentities           |
| 🖹 Kern: "From "Sooo Excite                              | d!!!" to "So Proud": Us | ing Language to S  | Study Development"      | Sho           | w Details  |                    |                                                 | Richard P. Bagozzi<br>University of Michigan                                                                       |                          |
| 🖹 Merenda: "To Medicate o                               | r Not to Medicate: A F  | Response to Novo   | otney (2015)"           | Sho           | w Details  |                    | Massimo Bergami,                                | Gian Luca Mazzecchi, and Gabriele Morandin<br>University of Bologna                                                |                          |
| Prendergast: "The Overlo<br>to Weir (2012)"             | oked Aspects of Child   | hood Obesity Int   | erventions: A Response  | Sho           | w Details  |                    |                                                 |                                                                                                    |                          |
| Rodgers: "The Epistemolo<br>Methodological Revolutio    |                         | nd Statistical Moo | deling: A Quiet         | Sho           | w Details  |                    |                                                 |                                                                                                    |                          |
| Snyder: "Treating Infidelit<br>Deployment"              | y and Comorbid Dep      | ression: A Case St | tudy Involving Military | Sho           | w Details  |                    | Bergami, Gian Luca Marzocchi, ar<br>of Bologna. | Author Note<br>chool of Business, University of Michigan, Massia<br>nd Gabriele Morandin, Department of Management | , University             |
|                                                         |                         |                    |                         |               |            |                    | Correspondence concerning                       | g this article should be a ddressed to Richard P. Bay                                                              | ozzi, Ross               |

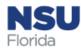

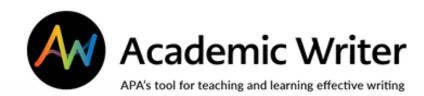

# The "Reference" Center

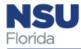

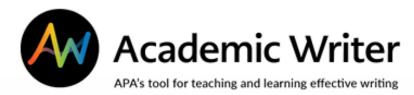

### **Reference Center**

# Creates APA-formatted reference citations

- Import references from PsycINFO and non-APA databases
- Create using template

NGU

System loads citation into paper to create reference list

Access reference list to create in-text cites

System flags if not done correctly

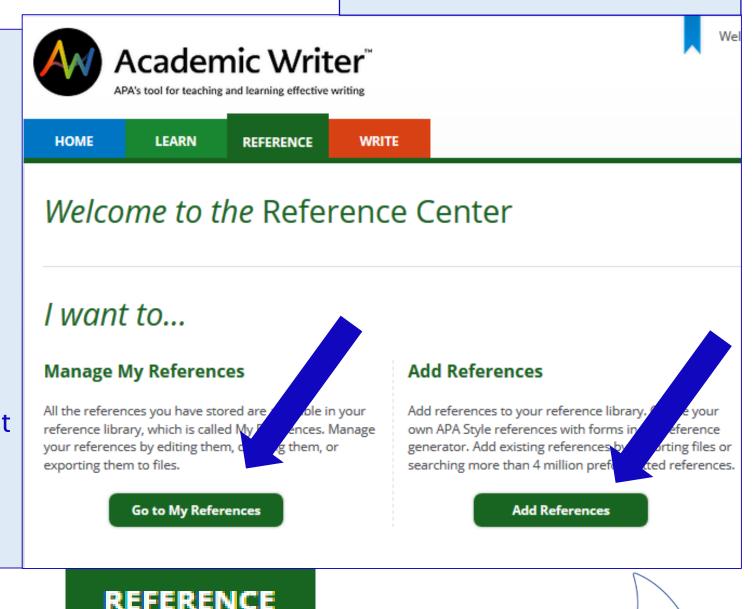

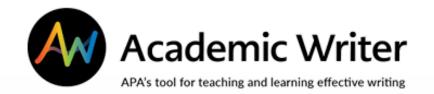

### **Reference Center**

#### Add References

Add new references by creating them with forms in the reference generator, importing them, or searching preformatted references from PsycINFO.

References you have already added are in  $\underline{\mathrm{My}}\,\underline{\mathrm{References}}.$ 

### CREATE A REFERENCE LIBRARY IN AW

Pull reference citations from databases and your reading to create a pool of good articles you can cite in your paper

REFERENCE

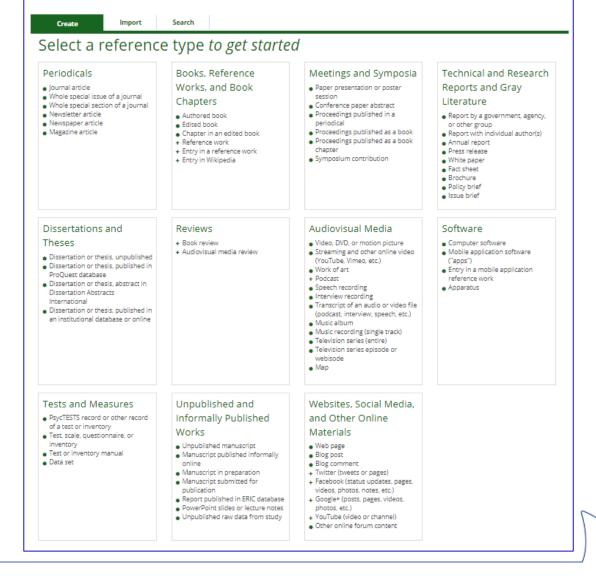

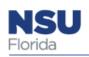

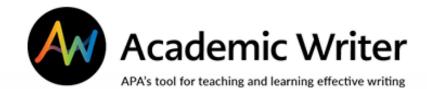

REFERENCE

### **Reference Center**

CREATE A REFERENCE LIBRARY IN AW

Can paste in abstract or direct quotations, or type in notes

| Create a Refer | ence |
|----------------|------|
|----------------|------|

Use the following form to edit all the elements of your reference. When you select the **UPDATE REFERENCE** button, we will apply your changes to this reference in any papers that contain it and in your My References library. You will be able to see the reference and continue to make edits, if necessary.

\* Fields marked with an asterisk are required.

| Reference Type 😧 | Journal article                                         | Default                           | ~                            | ▼ Collapse al                                                                                                   |
|------------------|---------------------------------------------------------|-----------------------------------|------------------------------|----------------------------------------------------------------------------------------------------|
| Authorship Ø     |                                                         |                                   |                              |                                                                                                    |
| Date 😧           |                                                         |                                   |                              |                                                                                                    |
| Fitle 😧          |                                                         |                                   |                              |                                                                                                    |
| ► Source ❷       | _                                                       |                                   |                              |                                                                                                    |
| Abstract 😧       |                                                         |                                   |                              |                                                                                                    |
| Notes            |                                                         |                                   |                              |                                                                                                    |
| Quotations       | $\Omega  B  I  \underline{U}  x_{z}  x^{z}$             |                                   |                              | Saved Quotations<br>You haven't saved any quotations from this source yet.                                      |
|                  | Enter the quotation from this s                         | ource exactly as it appears in th | e original work.             | Tou noven i suveu any quotations from ans source yet.                                                           |
|                  |                                                         |                                   |                              |                                                                                                    |
|                  |                                                         |                                   |                              | 4                                                                                                    |
|                  | $\Omega  B  I  U  X_z  X^z$ Enter a summary or your own | commentary about this quotation   | n (optional).                |                                                                                                    |
|                  |                                                         |                                   |                              |                                                                                                    |
|                  |                                                         |                                   |                              | di la constante di la constante di la constante di la constante di la constante di la constante di la constante |
|                  | Indicate the location of the                            | quotation within the source (     | document.                    | _                                                                                                    |
|                  | Page      Paragraph                                     |                                   |                              |                                                                                                    |
|                  | Page number                                             | This quot                         | tation spans multiple pages. |                                                                                                    |

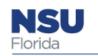

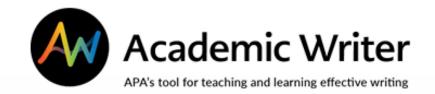

### **Reference Center**

| CREATE A               | My References                                                                                                    |        | Search My References  | Q        |
|------------------------|----------------------------------------------------------------------------------------------------|--------|-----------------------|----------|
| REFERENCE              | □ All X Delete → Export + Add References                                                                                                    | Sort b | Results per page 1    | 15 🗸     |
| LIBRARY IN AW          | American Library Association. (1996 ellectual Freedom Manual. Chicago, Illinois: American Library Association.                                                                                          |        | Add Notes             |          |
| Add notes              | Asheim, L. (1953). Not censorship base lection. <i>Wilson Library Bulletin, 28</i> , 63–67.                                                                                                    |        | Add Notes             |          |
| Court we for your or o | Brahimi, T., & Sarirete, A. (2015). Le g outside the classroom through MOOCs. <i>Computers in Human Behavior, 51</i> , 604–609.<br>http://dx.doi.org.ezproxylog rary.nova.edu/10.1016/j.chb.2015.03.013 |        | Abstract<br>Add Notes | <b>S</b> |
| Sort references        | http://dx.doi.org.ezproxylocomprary.nova.edu/10.1016/j.chb.2015.03.013                                                                                                    |        | Add Notes             |          |
| by author, date,       | Notes                                                                                                    | Save   |                       |          |
| title, reference       | $\Omega \ B \ I \ \sqcup \ X_{\mathfrak{z}} \ X^{\mathfrak{z}}$                                                                                                    |        |                       |          |
| type or date           | This will be good support for my points about social media.                                                                                                    |        |                       |          |
|                        |                                                                                                    |        |                       |          |
| added                  |                                                                                                    |        |                       |          |

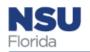

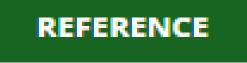

### Use the Reference Center to Search or Create or Import References

| write Is in the reference generate Search Search If the references collection. | Inching preformatted references from PsycINFO.    |
|--------------------------------------------------------------------------------|---------------------------------------------------|
| leferences.<br>Search                                                          | rching preformatted references from PsycINFO.     |
| leferences.<br>Search                                                          | irching preformatted references from PsycINFO.    |
|                                                                                |                                                   |
|                                                                                |                                                   |
| r my References conection.                                                     |                                                   |
|                                                                                |                                                   |
|                                                                                |                                                   |
| iaget or American Psychological Association                                    | Search first author only 😧                        |
| he Stroop Effect                                                               |                                                   |
| 0.1037/rmh0000008                                                              |                                                   |
| Social interaction is a cornerstone of human life"                             |                                                   |
| n .                                                                            |                                                   |
|                                                                                | ocial interaction is a cornerstone of human life" |

| Academic Writer"                                                                                                    | Import RIS file of        |
|----------------------------------------------------------------------------------------------------|---------------------------|
| HOME LEARN REFERENCE WRITE Home > Reference Center > Add References                                                                                                    | citation from<br>database |
| Add References<br>Add new references b<br>References you have<br>red are in                                                                                                    |                           |
| Create Import Search                                                                                                    |                           |
| Create a Reference                                                                                                    |                           |
| Use the following form to add all the elements of your reference. When you select the ADD<br>My References library. You will be able to see the reference and continue to make edits, if r |                           |
| * Fields marked with an asterisk are required.                                                                                                    |                           |
|                                                                                                    |                           |

| <ul> <li>Authorship Ø</li> </ul> | This section is required.                                                                                          |                           |
|----------------------------------|----------------------------------------------------------------------------------------------------|---------------------------|
|                                  | Author name(s) available                                                                                           | Author List               |
|                                  | Add Name to Author List                                                                                            | No authors have been adde |
|                                  | Author type: <ul> <li>Individual</li> <li>Group (research group, organization, government agency, etc.)</li> </ul> |                           |
|                                  | Last name Initials (e.g., N. W. or TP.) Suffix ▼ Ω                                                                 |                           |
|                                  | + Save and Format                                                                                                  |                           |
|                                  |                                                                                                    |                           |
| ▼ Date                           | Year of publication      No date     In press                                                                      |                           |
|                                  | Year of publication*                                                                                               |                           |
|                                  |                                                                                                    |                           |
| ▼ Title                          | $I \ \Omega \times^{i} \times_{i}$ Format in Sentence Cas                                                          | Se                        |
|                                  | Article title*                                                                                                    |                           |
|                                  |                                                                                                    |                           |
|                                  |                                                                                                    |                           |
|                                  |                                                                                                    |                           |
|                                  | The title is not in English                                                                                        |                           |
|                                  |                                                                                                    |                           |
|                                  | Special cases Select notation                                                                                      |                           |

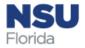

### Use the Reference Center to Import References

Import RIS files of citations from database—

Select RIS file origin (Proquest, EBSCO, etc.), then upload the file

# Always check formatting!

NSU Florida

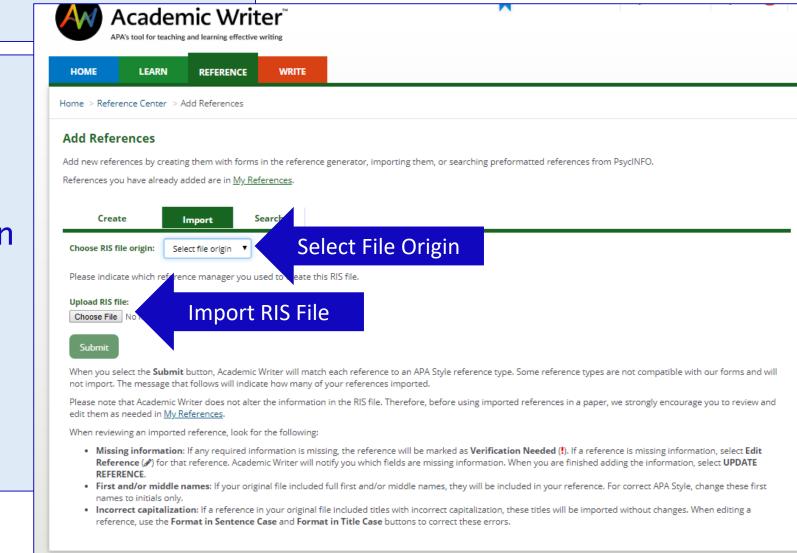

Use the Reference Center to Search for and Retrieve References in APA PsycInfo

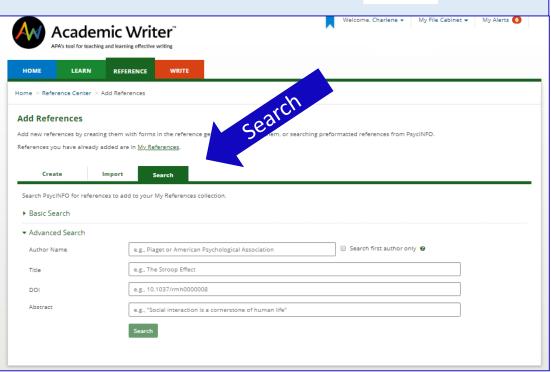

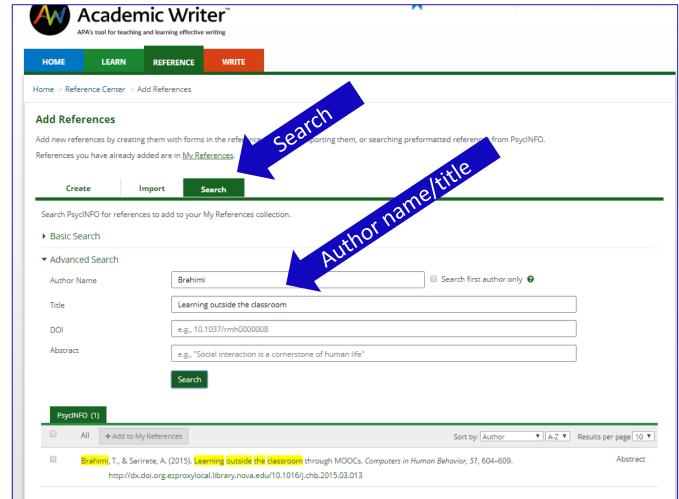

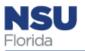

### Use the Reference Center Templates to Create References

|                                                                          | demic Writ                                                 |                                                                                                    |                                                       |
|--------------------------------------------------------------------------|------------------------------------------------------------|----------------------------------------------------------------------------------------------------|-------------------------------------------------------|
|                                                                          | RN REFERENCE                                               | WRITE                                                                                                    |                                                       |
| ome > Reference Cer                                                      | nter > Add References > J                                  | purpsi                                                                                                    |                                                       |
| Add References<br>dd new references by<br>eferences you have a<br>Greate | Ire <u>rtef</u>                                            | The reference generator, importing them, or searching preformatted references                                                          | nces from PsycINFO.                                   |
| y References library.<br>Fields marked with a                            | to add all the elements of                                 | your reference. When you select the <b>ADD TO MY REFERENCES</b> button, we will<br>reference and continue to make edits, if necessary. | create your reference in APA Style and add it to your |
| Reference Type 😡                                                         | Journal article                                            | Default T                                                                                                    | ✓ Collapse all                                        |
| Authorship 😝                                                             | This section is required.                                  |                                                                                                    | Author List                                           |
|                                                                          | Add Name to Author L<br>Author type:  Individ<br>Last name |                                                                                                    | No authors have been added.                           |
| Date <b>9</b>                                                            | Add Name to Author L<br>Author type:    Individ            | lual<br>□ Group (research group, organization, government agency, etc.)<br>□ Initials (e.g., N. W. or TP.)<br>□ Suffix  □<br>Ω         |                                                       |

| HOME LE                                                       | ARN REFERENCE                                                                                                    | WRITE                                                                                                    |                               |                                     |
|---------------------------------------------------------------|----------------------------------------------------------------------------------------------------|----------------------------------------------------------------------------------------------------|-------------------------------|-------------------------------------|
| Home > Reference Ce                                           | nter > Add References >                                                                                                    | cle                                                                                                    |                               |                                     |
| Add Reference:<br>Add new references b<br>References you have |                                                                                                    |                                                                                                    | ted references from PsycINi   | =O.                                 |
| Create                                                        | Import Se                                                                                                    | arch                                                                                                    |                               |                                     |
| Create a Refere                                               | ence                                                                                                    |                                                                                                    |                               |                                     |
|                                                               |                                                                                                    | our reference. When you select the ADD TO MY REFERENCES butt<br>eference and continue to make edits, if necessary.    | on, we will create your refer | ence in APA Style and ad            |
| * Fields marked with a                                        | n asterisk are required.                                                                                                    |                                                                                                    |                               |                                     |
| Reference Type 😡                                              | Journal article                                                                                                    | Default <b>v</b>                                                                                                    |                               | ← Co                                |
| • Authorship 😡                                                |                                                                                                    |                                                                                                    |                               |                                     |
| <ul> <li>Authorship Ø</li> </ul>                              | This section is required.                                                                                                    |                                                                                                    |                               |                                     |
| ▼ Authorship 😡                                                | This section is required.                                                                                                    | e V                                                                                                    |                               | Author List                         |
| ▼ Authorship                                                  | Author name(s) availabl                                                                                                    | st                                                                                                    |                               |                                     |
| Authorship      ⊕                                             | Author name(s) availabl<br>Add Name to Author Li:<br>Author type:  Individu                                                                                                    | st<br>ual O Group (research group, organization, government agency, etc.)                                             |                               | Author List<br>No authors have been |
| ▼ Authorship                                                  | Author name(s) availabl                                                                                                    | st ual  Group (research group, organization, government agency, etc.)                                                 |                               |                                     |
|                                                               | Author name(s) availabl<br>Add Name to Author Lit<br>Author type:  Individu<br>Last name<br>+ Save and Format                                                                                                    | st<br>ual ◎ Group (research group, organization, government agency, etc.)<br>Initials (e.g., N. W. or TP.) Suffix ▼ Ω |                               |                                     |
| <ul> <li>Authorship ♥</li> <li>Date ♥</li> </ul>              | Author name(s) availabl<br>Add Name to Author Lie<br>Author type:  Individi<br>Last name<br>+ Save and Format<br>Year of publication                                                                                                    | st<br>ual ◎ Group (research group, organization, government agency, etc.)<br>Initials (e.g., N. W. or TP.) Suffix ▼ Ω |                               |                                     |
|                                                               | Author name(s) availabl<br>Add Name to Author Lit<br>Author type:  Individu<br>Last name<br>+ Save and Format                                                                                                    | st<br>ual ◎ Group (research group, organization, government agency, etc.)<br>Initials (e.g., N. W. or TP.) Suffix ▼ Ω |                               |                                     |
|                                                               | Author name(s) availabl<br>Add Name to Author Lie<br>Author type:  Individi<br>Last name<br>+ Save and Format<br>Year of publication                                                                                                    | st<br>ual ◎ Group (research group, organization, government agency, etc.)<br>Initials (e.g., N. W. or TP.) Suffix ▼ Ω | Format in Sentence Case       | No authors have been                |
| ▼ Date ⊖                                                      | Author name(s) available<br>Add Name to Author Lit<br>Author type:  Individu<br>Last name<br>+ Save and Format<br>Year of publication  Year of publication*                                                                                | st<br>ual ◎ Group (research group, organization, government agency, etc.)<br>Initials (e.g., N. W. or TP.) Suffix ▼ Ω |                               | No authors have been                |
| ▼ Date ⊖                                                      | Author name(s) available         Add Name to Author Lie         Author type: ● Individe         Last name         + Save and Format         ● Year of publication ●         Year of publication*         I Ω × <sup>t</sup> × <sub>z</sub> | st<br>ual ◎ Group (research group, organization, government agency, etc.)<br>Initials (e.g., N. W. or TP.) Suffix ▼ Ω |                               | No authors have been                |
| ▼ Date ⊖                                                      | Author name(s) available         Add Name to Author Lie         Author type: ● Individe         Last name         + Save and Format         ● Year of publication ●         Year of publication*         I Ω × <sup>t</sup> × <sub>z</sub> | st<br>ual ◎ Group (research group, organization, government agency, etc.)<br>Initials (e.g., N. W. or TP.) Suffix ▼ Ω |                               | No authors have been                |
| ▼ Date ⊖                                                      | Author name(s) available         Add Name to Author Lie         Author type: ● Individe         Last name         + Save and Format         ● Year of publication ●         Year of publication*         I Ω × <sup>t</sup> × <sub>z</sub> | st ual   Group (research group, organization, government agency, etc.)  Initials (e.g., N. W. or TP.) Suffix ▼ Ω      |                               | No authors have been                |

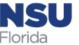

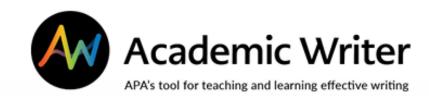

# The Writing Center

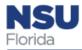

## The Writing Center: Developing an Idea

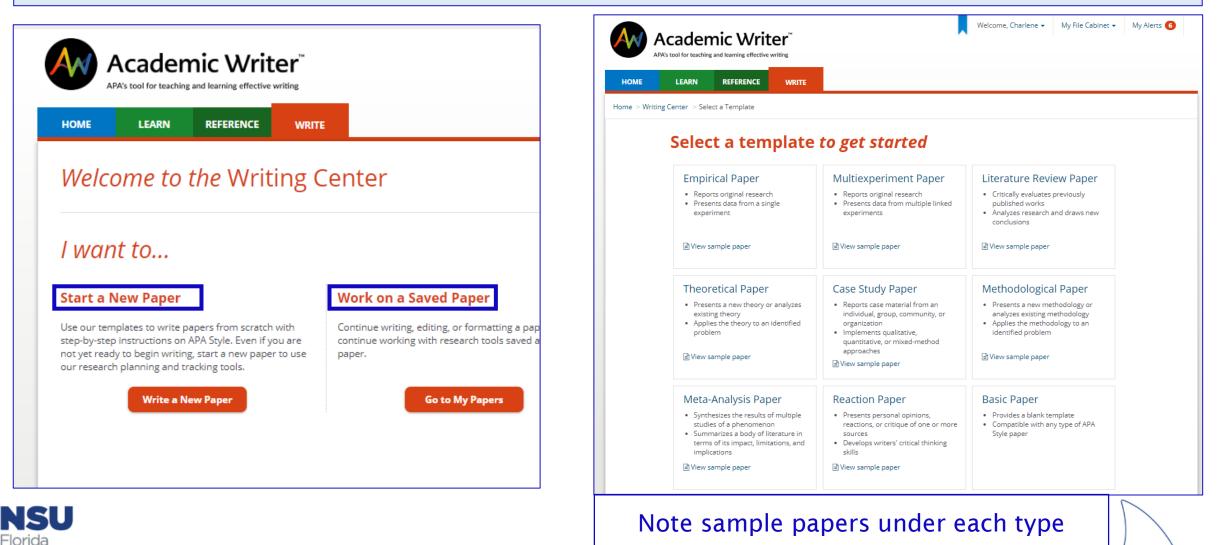

|                                                                          | hic Writer*<br>and learning effective writing                                                                                                    |                         |
|--------------------------------------------------------------------------|----------------------------------------------------------------------------------------------------|-------------------------|
| HOME LEARN                                                               | REFERENCE WRITE                                                                                                    |                         |
| RESEARCH LAB BOOK Develop My Research Idea Plan and Track My Research    | Edit Develop My Research Idea This tool will guide you through the process of developing a research idea. You will brainstorm about what in develop a research question, elaborate on the details of that question, and think through your expectations of you study your topic of interest. |                         |
| Create an Annotated<br>Bibliography<br>Describe My Tests and<br>Measures | Generate Ideas                                                                                                    | you begin searching for |
| Track the Flow of<br>Participants                                        | <ul> <li>Identify Topic</li> <li>Develop Research Question</li> <li>Elaborate Research Question (Who,</li> </ul>                                                                                                    |                         |

**NSU** Florida

| Annotated Bibliography<br>Celit Prev<br>Annotated Bibliography<br>Add annotations to y<br>On the Add Reference |
|----------------------------------------------------------------------------------------------------|
| Annotated Bib<br>Add annotations to y                                                                          |
| Annotated Bib<br>Add annotations to y                                                                          |
| Add annotations to y                                                                                           |
| 2                                                                                                    |
| On the Add Reference                                                                                           |
| add them to the anno<br>to the annotated bibl                                                                  |
| Note that all reference<br>the annotated bibliog<br>References cannot be                                       |
| Select <b>Preview</b> to see                                                                                   |
|                                                                                                    |
| Annotations                                                                                                    |
| No references h                                                                                                |
|                                                                                                    |

## The Writing Center: nnotated bliographies

#### ohy

nces on the **Annotations** tab.

notated Bibliography tab you can search for references in APA PsycInfo or your My References library and iography. You can also create a reference using one of our customized reference-making forms and add it

Paper Reference List will be automatically added to your annotated bibliography. References you add to

not b rom yo

- otated
- for Pr

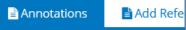

added

Note tabs for Edit and Preview Add references from you My **References Library or APA PsycInfo** Choose formatting options for **Preview and Export** 

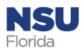

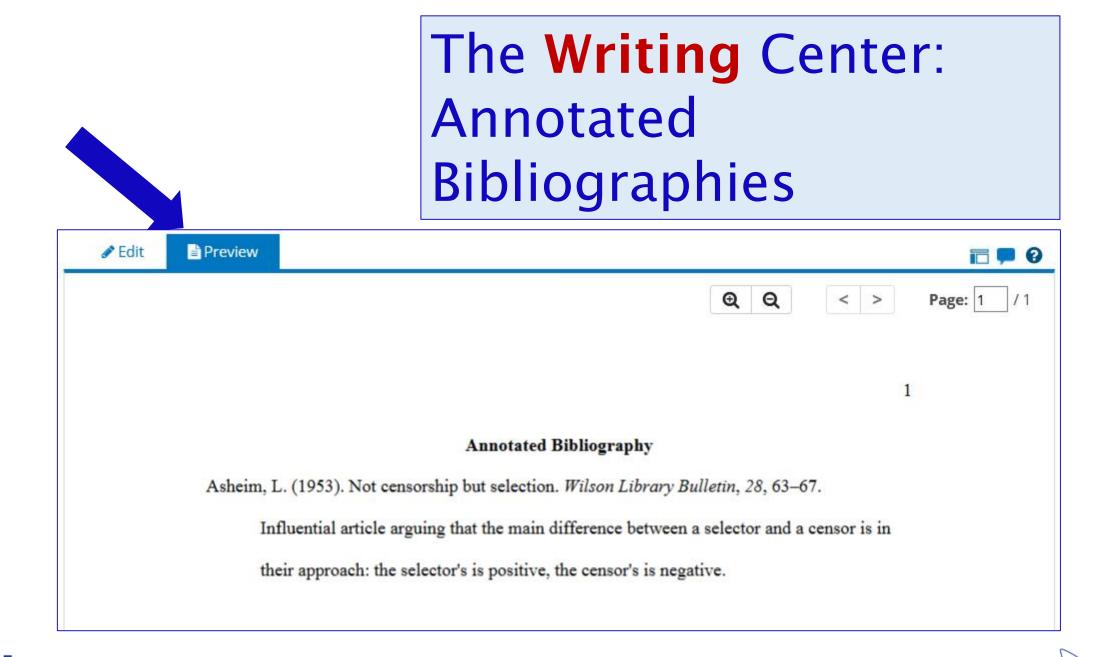

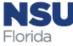

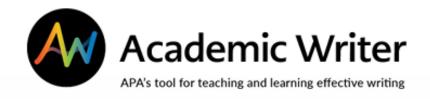

W

Home

- Start a paper—choose a template (ex: reaction paper)
- Formats papers in APA Style
- Create tables and figures

WRITE

- Save papers
- Collaborate on papers

|                                                                                                    | er. Starti                                                                                                    | ng a Paper                                                                                                    |
|----------------------------------------------------------------------------------------------------|----------------------------------------------------------------------------------------------------|----------------------------------------------------------------------------------------------------|
| LEARN REFERENCE WRITE                                                                                                    |                                                                                                    |                                                                                                    |
| enter > Select a Template                                                                                                    |                                                                                                    |                                                                                                    |
| Select a template                                                                                                    | to get started                                                                                                    |                                                                                                    |
| Empirical Paper                                                                                                    | Multiexperiment Paper                                                                                                    | Literature Review Paper                                                                                                    |
| <ul> <li>Reports original research</li> <li>Presents data from a single<br/>experiment</li> </ul>                                                                                          | <ul> <li>Reports original research</li> <li>Presents data from multiple linked experiments</li> </ul>                                                          | <ul> <li>Critically evaluates previously<br/>published works</li> <li>Analyzes research and draws new<br/>conclusions</li> </ul>                  |
| View sample paper                                                                                                    | 🖹 View sample paper                                                                                                    | 🖹 View sample paper                                                                                                    |
| Theoretical Paper                                                                                                    | Case Study Paper                                                                                                    | Methodological Paper                                                                                                    |
| <ul> <li>Presents a new theory or analyzes<br/>existing theory</li> <li>Applies the theory to an identified<br/>problem</li> </ul>                                                         | <ul> <li>Reports case material from an individual, group, community, or organization</li> <li>Implements qualitative, quantitative, or mixed-method</li> </ul> | <ul> <li>Presents a new methodology or<br/>analyzes existing methodology</li> <li>Applies the methodology to an<br/>identified problem</li> </ul> |
| 🖹 View sample paper                                                                                                    | approaches<br>E View sample paper                                                                                                    | 🖹 View sample paper                                                                                                    |
| Meta-Analysis Paper                                                                                                    | Reaction Paper                                                                                                    | Basic Paper                                                                                                    |
| <ul> <li>Synthesizes the results of multiple<br/>studies of a phenomenon</li> <li>Summarizes a body of literature in<br/>terms of its impact, limitations, and<br/>implications</li> </ul> | <ul> <li>Presents personal opinions,<br/>reactions, or critique of one or more<br/>sources</li> <li>Develops writers' critical thinking<br/>skills</li> </ul>  | <ul> <li>Provides a blank template</li> <li>Compatible with any type of APA<br/>Style paper</li> </ul>                                            |
| ■ View sample paper                                                                                                    | ■ View sample paper                                                                                                    |                                                                                                    |

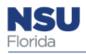

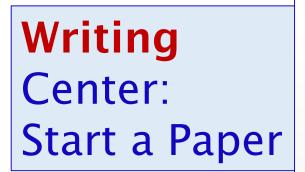

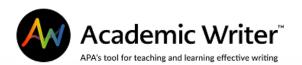

#### HOME LEARN REFERENCE WRITE

### *Welcome to the* Writing Center

### I want to...

#### Start a New Paper

Use our templates to write papers from scratch with step-by-step instructions on APA Style. Even if you are not yet ready to begin writing, start a new paper to use our research planning and tracking tools.

Write a New Paper

#### Work on a Saved Paper

Continue writing, editing, or formatting a paper, or continue working with research tools saved as part of a paper.

Welcome, Charlene 👻

My File Cabinet 👻

My Alerts 👩

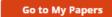

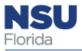

### Writing Center: Select a Template

LEARN REFERENCE

WRITE

Home > Writing Center > Select a Template

HOME

### Select a template to get started

| <ul> <li>Empirical Paper</li> <li>Reports original research</li> <li>Presents data from a single<br/>experiment</li> </ul>                                                                                                    | <ul> <li>Multiexperiment Paper</li> <li>Reports original research</li> <li>Presents data from multiple linked<br/>experiments</li> </ul>                                                                                       | <ul> <li>Critically evaluates previously<br/>published works</li> <li>Analyzes research and draws new<br/>conclusions</li> </ul>                                                                           |
|----------------------------------------------------------------------------------------------------|----------------------------------------------------------------------------------------------------|----------------------------------------------------------------------------------------------------|
| ੇ View sample paper                                                                                                    | View sample paper                                                                                                    | View sample paper                                                                                                    |
| <ul> <li>Theoretical Paper</li> <li>Presents a new theory or analyzes existing theory</li> <li>Applies the theory to an identified problem</li> <li>View sample paper</li> </ul>                                                       | <ul> <li>Case Study Paper</li> <li>Reports case material from an individual, group, community, or organization</li> <li>Implements qualitative, quantitative, or mixed-method approaches</li> <li>View sample paper</li> </ul> | <ul> <li>Methodological Paper</li> <li>Presents a new methodology or<br/>analyzes existing methodology</li> <li>Applies the methodology to an<br/>identified problem</li> <li>View sample paper</li> </ul> |
| <ul> <li>Meta-Analysis Paper</li> <li>Synthesizes the results of multiple studies of a phenomenon</li> <li>Summarizes a body of literature in terms of its impact, limitations, and implications</li> <li>View sample paper</li> </ul> | <ul> <li>Reaction Paper</li> <li>Presents personal opinions,<br/>reactions, or critique of one or more<br/>sources</li> <li>Develops writers' critical thinking<br/>skills</li> <li>View sample paper</li> </ul>               | <ul> <li>Basic Paper</li> <li>Provides a blank template</li> <li>Compatible with any type of APA<br/>Style paper</li> </ul>                                                                                |

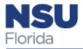

### Writing Center: Format Headings

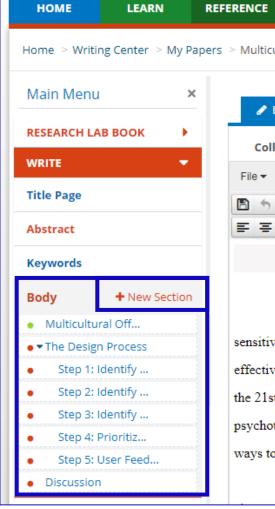

| Le me e | Writing Contor | Mu Danara                       | Multicultural Office Design: A Case Evample IAM a M. Bester and Christen |  |
|---------|----------------|---------------------------------|--------------------------------------------------------------------------|--|
| iome –  | whiting center | <ul> <li>iviy Papers</li> </ul> | Multicultural Office Design: A Case Example JaM.s M. Benton and Christop |  |

WRITE

#### Preview 🥒 Edit **e** 0 Select section ٠ **RETURN SECTION Collaborate:** Format -Insert -View -Navigation -💥 🗅 💼 Times New Roman 🕶 12pt 🕶 <u>A ▼ 🥙 ▼ B I U S Ix ײ ×₂ ≔ ▼ ≣ ▼ ≣ ▼</u> ≣ ▼ 📕 🖽 AB' 🖺 Ω 🖉 🐉 👬 SPELL√ 🕶 🔀 Personal Communication 후 큰 Headings -

#### Multicultural Office Design: A Case Example

The psychology and counseling literature contains numerous discussions of the need for psychotherapists to be culturally sensitive. For instance, Sue et al. (2007) talked about the need for psychotherapists to avoid microaggressions so as to maintain an effective therapeutic relationship; Hansen (2010) talked about diversity as being the guiding value for the counseling profession in the 21st century; Cardemil and Battle (2003) discussed the need for psychotherapists to address issues of race and ethnicity in psychotherapy; Lee (2005) described a process for discussing racism in psychotherapy; and Richards and Bergin (2000) discussed ways to address religious diversity in psychotherapy.

One can argue that after the ability of the psychotherapist to act in a culturally sensitive manner, the second most critical

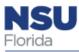

### Writing Center: Create a Title Page

| НОМЕ          | LEARN          | REFERENCE           | WRITE           |                                                   |            |
|---------------|----------------|---------------------|-----------------|---------------------------------------------------|------------|
| Home > Writir | ng Center 🕞 My | Papers > Multicultu | ural Office Des | sign: A Case Example JaM.s M. Benton and Christop |            |
| Main Menu     |                | ×                   | 🖹 Previ         | iew                                               | <b>P</b> 0 |
| RESEARCH LA   | в воок         |                     |                 |                                                   | ×          |
| WRITE         | -              | ince                |                 |                                                   |            |
| Title Page    |                |                     |                 | * Fields marked with an asterisk are required.    |            |
| Title         |                |                     | Title *         | $B I \cup x^2 x_2$                                |            |
| Authors       |                |                     |                 | Multicultural Office Design: A Case Example       |            |
| Author Note   |                | Runr                | ning Head *     | MULTICULTURAL OFFICE                              |            |
| Abstract      |                |                     | Date            | June 🔻 27 🔻 2018                                  |            |
| Keywords      |                |                     | Professor       |                                                   |            |
| Body          |                |                     | se Number       |                                                   |            |
| References    |                |                     |                 |                                                   |            |
| Tables        |                | Co                  | urse Name       |                                                   |            |
| Figures       |                |                     |                 |                                                   |            |
| Appendices    |                |                     |                 |                                                   |            |

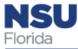

### Writing Center: Add Citations— Reference and In-text

|                   |                      |                                                                                                    |                                                                                                    | and behaviors in our clin                                                                                                    | ic However the culture                                                                    | and the state of the second state of the                                                                                            |
|-------------------|----------------------|----------------------------------------------------------------------------------------------------|----------------------------------------------------------------------------------------------------|----------------------------------------------------------------------------------------------------|-------------------------------------------------------------------------------------------|----------------------------------------------------------------------------------------------------|
| ody + N           | ew Section a         | ssessing the broad rang                                                                                                    | ge of values, policies,                                                                                                    |                                                                                                    | ne. However, the culture                                                                  | audits did not provide specific,                                                                                                    |
| Multicultural Off | d                    | letailed guidelines for e                                                                                                    | valuating our physic                                                                                                    | al environment.                                                                                                    |                                                                                           |                                                                                                    |
| The Design Proce  | SS                   | For example, the                                                                                                    | e Cultural Competence                                                                                                    | e Self-Assessment proto                                                                                                    | col for health care organ                                                                 | izations and systems (Andrulis,                                                                                                    |
| Step 1: Identify  | ·                    | Delbanco, Avakian, & S                                                                                                    | haw-Taylor, n.d., p.                                                                                                    | 10) provides a single, ope                                                                                                    | en-ended question asking                                                                  | g respondents to identify any                                                                                                    |
| Step 2: Identify  | ·                    | haracteristics of their o                                                                                                    | rganization that may                                                                                                    | inhibit cultural understar                                                                                                    | nding among staff paties                                                                  | nts, and providers. Another tool, the                                                                                               |
| Step 3: Identify  | /                    |                                                                                                    |                                                                                                    |                                                                                                    |                                                                                           | -                                                                                                    |
| Step 4: Prioritiz |                      |                                                                                                    |                                                                                                    |                                                                                                    |                                                                                           | eral questions regarding physical                                                                                                   |
| Step 5: User Fe   | ed d                 | lesign. For example, the                                                                                                    | ere is one question at                                                                                                    | oout the extent to which i                                                                                                    | nput on physical design                                                                   | is solicited from "groups of color"                                                                                                 |
| Discussion        |                      | Mason, 1995, p. 38). A                                                                                                    | nother question asses                                                                                                    | sses whether "agency ma                                                                                                    | terials" have been transl                                                                 | ated into languages spoken in the                                                                                                   |
| erences           | 10                   | ocal community (Masor                                                                                                    | n, 1995, p. 38)                                                                                                    |                                                                                                    |                                                                                           |                                                                                                    |
| bles              |                      | In an effort to ad                                                                                                    | ldress what we saw a                                                                                                    | s a shortcoming, we deve                                                                                                    | loped a design process a                                                                  | and guidelines to identify and                                                                                                    |
|                   | ii                   | mplement changes in th                                                                                                    | ne PSC. We based thi                                                                                                    | s on a combination of su                                                                                                    | ggestions from the multi                                                                  | cultural literature (e.g., pay attention                                                                                            |
| ures              |                      |                                                                                                    |                                                                                                    |                                                                                                    |                                                                                           | 1980 words                                                                                                    |
| pendices          |                      |                                                                                                    |                                                                                                    |                                                                                                    |                                                                                           |                                                                                                    |
| ECK               | • •                  |                                                                                                    |                                                                                                    |                                                                                                    |                                                                                           |                                                                                                    |
| TTINGS            |                      | Cite References                                                                                                    | 🖽 Call Out Tables                                                                                                    | 🔟 Call Out Figures                                                                                                    | AB <sup>1</sup> Add Footnotes                                                             | 🖹 Call Out Appendices                                                                                                    |
| TINGS             |                      |                                                                                                    | ¥                                                                                                    |                                                                                                    |                                                                                           | Search Paper Reference List Q                                                                                                    |
|                   | . Sh                 | <b>IOW</b> Paper Reference List                                                                                                    |                                                                                                    |                                                                                                    |                                                                                           |                                                                                                    |
| PORT              |                      | Now Paper Reference List                                                                                                    |                                                                                                    | d to this paper. To cite a re                                                                                                    | aference in the text, choos                                                               | the reference and then select <b>Cite</b> . To                                                                                      |
| ORT               | Belo<br>sear<br>Dele | ow is the list of reference                                                                                                    | is that have been adde<br>erences, select <b>Add Ne</b><br>select <b>Edit Reference</b>                                                                                 | w Reference. To delete a                                                                                                    |                                                                                           | e the reference and then select <b>Cite</b> . To<br>er, choose the reference and then select<br><b>Sort by:</b> Author <b>•</b> A-Z |
| PORT              | Belo<br>sear<br>Dele | ow is the list of references<br>rch for or create new refe<br>ete. To edit a reference, s<br>Cite + Add New Referen                                 | as that have been adde<br>erences, select <b>Add Ne</b><br>select <b>Edit Reference</b><br>nce <b>X</b> Delete                                                          | w Reference. To delete a                                                                                                    | reference from your pape                                                                  | er, choose the reference and then select                                                                                            |
| PORT              | Belo<br>sear<br>Dele | ow is the list of references<br>rch for or create new reference, s<br>ete. To edit a reference, s<br>Cite + Add New Reference<br>Cardemil, E. V., 8 | is that have been adde<br>erences, select <b>Add Ne</b><br>select <b>Edit Reference</b><br>nce <b>X</b> Delete<br>& Battle, C. L. (2003). G                             | W Reference. To delete a<br>() for that reference.                                                                                              | reference from your pape<br>apy? Getting                                                  | sort by: Author • A-Z                                                                                                    |
| PORT              | Belo<br>sear<br>Dele | Cite + Add New Reference<br>Cite Cardemil, E. V., 8<br>Comforta                                                                                     | s that have been adde<br>erences, select Add No<br>select Edit Reference<br>nce × Delete<br>& Battle, C. L. (2003). G<br>able with conversation                         | <pre>w Reference. To delete a (\$\ncolor) for that reference. uess who's coming to there</pre>                                                  | reference from your pape<br>apy? Getting<br>in psychotherapy.                             | sort by: Author • A-Z                                                                                                    |
| ORT               | Belo<br>sear<br>Dele | Cite + Add New References<br>Cite Cardemil, E. V., &<br>Comforta                                                                                    | s that have been adde<br>erences, select Add Ne<br>select Edit Reference<br>x Delete<br>& Battle, C. L. (2003). G<br>able with conversation<br>and Psychology: Research | w Reference. To delete a<br>() for that reference. uess who's coming to there is about race and ethnicity                                       | reference from your pape<br>apy? Getting<br>in psychotherapy.<br>5.                       | sort by: Author • A-Z                                                                                                    |
| PORT              | Belo<br>sear<br>Dele | Cite + Add New References<br>Cite + Add New References<br>Cardemil, E. V., &<br>Comforta<br>Professio<br>http://dx                                  | s that have been adde<br>erences, select Add No<br>select Edit Reference<br>>>>>>>>>>>>>>>>>>>>>>>>>>>>>>>>>>>>                                                         | w Reference. To delete a<br>() for that reference.<br>uess who's coming to there<br>is about race and ethnicity<br>ch and Practice, 34, 278–280 | reference from your pape<br>apy? Getting<br>in psychotherapy.<br>5.<br>)735-7028.34.3.278 | sort by: Author • A-Z                                                                                                    |

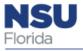

Writing Center: Add In-Text Citations

Place cursor in text. Select relevant cite in My References

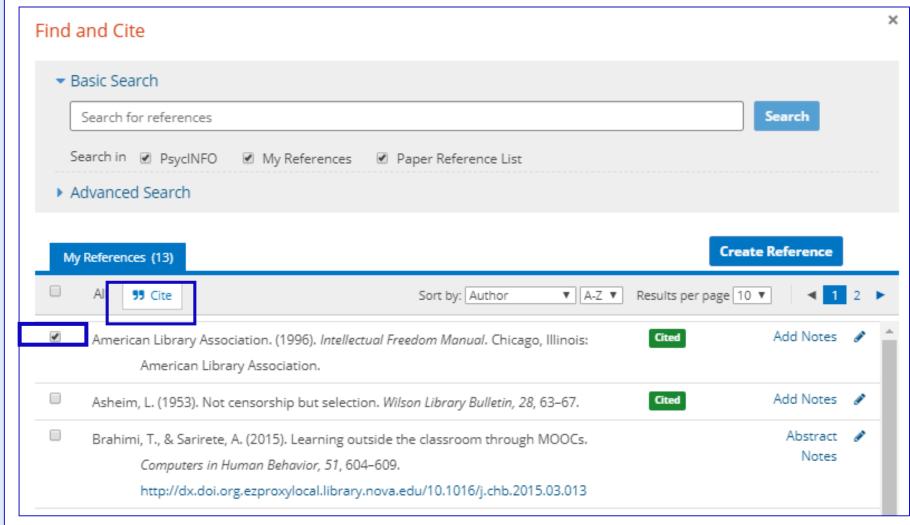

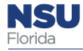

### Writing Center: Add In-Text Citations Using Insert function

| HOME LEARN R                           |                           | те                           |                                                                                                    |
|----------------------------------------|---------------------------|------------------------------|----------------------------------------------------------------------------------------------------|
| ome > Writing Center > My Pape         | ers > Multicultural Offic | e Design: A Case Example Jal | M.s M. Benton and Christop                                                                                                    |
| 1ain Menu 🗙                            | 🖋 Edit 📑                  | Preview                      | • 9                                                                                                    |
| ESEARCH LAB BOOK                       | File ▼ Edit ▼             | Insert T Format View         | , ,                                                                                                    |
| VRITE 👻                                |                           | Add Comment                  | ▼ <u>A</u> ▼ <u>♥</u> ▼ B I U S I <sub>x</sub> × <sup>2</sup> × <sub>z</sub> Ξ ▼ Ξ ▼ Ξ ▼ Ξ Ξ                                                                                          |
| itle Page                              |                           | Add New Footnote             | $\blacksquare \blacksquare \blacksquare AB^{1} \blacksquare \Omega @ B II = 5 IX + 4 IV_{2} II = III = III = III = IIII = IIII = IIII = IIII = IIII = IIIII = IIIII = IIIII = IIIIII$ |
| -                                      |                           | Add New Appendix             |                                                                                                    |
| lbstract                               |                           | Cite Personal Communicat     | ion Itural Office Design: A Case Example                                                                                                    |
| leywords                               | The psyc:                 | Find and Cite Reference      | contains numerous discussions of the need for psychotherapists to be culturally                                                                                                    |
| ody + New Section                      | sensitive. For ins        | Find and Call Out Table      | out the need for psychotherapists to avoid microaggressions so as to maintain an                                                                                                    |
| Multicultural Off                      |                           | Find and Call Out Figure     |                                                                                                    |
| <ul> <li>The Design Process</li> </ul> | effective therape         | $\Omega$ Insert Symbol       | talked about diversity as being the guiding value for the counseling profession in                                                                                                    |
| Step 1: Identify                       | the 21st century;         | 뷰 Page Break                 | assed the need for psychotherapists to address issues of race and ethnicity in                                                                                                    |
| Step 2: Identify                       | psychotherapy; I          | PInsert/Edit Link Ctr        | r discussing racism in psychotherapy; and Richards and Bergin (2000) discussed                                                                                                    |
| Step 3: Identify                       | ways to address 1         | Vulink                       | py.                                                                                                    |
| Step 4: Prioritiz                      | One can ;                 |                              | osychotherapist to act in a culturally sensitive manner, the second most critical                                                                                                    |
| Step 5: User Feed                      | element in delive         |                              | herapy is the physical environment in which the psychotherapist practices. A                                                                                                    |
| Discussion                             |                           | - Horizontal Line            |                                                                                                    |
| eferences                              |                           |                              | monment before meeting the psychotherapist. The physical environment plays a                                                                                                    |
|                                        | critical role in the      | first impressions a patient  | forms about the psychotherapist (Nasar & Devlin, 2011) and can determine whether a                                                                                                    |
| ables                                  | notiant ramping in        | neuchotheranu                | · · · · · · · · · · · · · · · · · · ·                                                                                                    |
| Figures                                |                           |                              | 1980 words                                                                                                    |
| mondicos                               |                           |                              |                                                                                                    |
| ppendices                              |                           |                              |                                                                                                    |
| HECK                                   |                           |                              |                                                                                                    |
|                                        | Cite Reference            | es 🖽 Call Out Tables         | 📶 Call Out Figures 🛛 AB¹ Add Footnotes 📑 Call Out Appendices                                                                                                    |

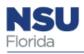

### Writing Center: Add In-Text Citations

Parenthetical *versus* Narrative

| Parenthetical                                    |                                                |                                                                    |
|--------------------------------------------------|------------------------------------------------|--------------------------------------------------------------------|
| Narrative                                        |                                                | A quotation reproduces material from a source word for word.       |
|                                                  |                                                | Provide the page number or page range for a quotation from         |
| ls this a quotation?                             |                                                | material with page numbers or the section name and/or paragraphic  |
| O No                                             |                                                | number for a quotation from material without page numbers.         |
| Yes                                              |                                                | Examples: p. 802; pp. 12-15; para. 4; "Health Objectives," para. 2 |
| Location of the quoted text v                    | within the document:                           |                                                                    |
| Page O Paragraph                                 |                                                |                                                                    |
| Page number                                      | This quotation spar                            | ns multiple pages                                                  |
|                                                  |                                                | is morepie poges.                                                  |
| Provide the page number(s) f                     | or the quotation. If the source has no         | page numbers, select "Paragraph" from the options above.           |
|                                                  |                                                |                                                                    |
| Quotation: (optional)                            |                                                |                                                                    |
|                                                  |                                                |                                                                    |
| $\Omega$ B I $\underline{U}$ $x_{z}$ $x^{z}$     |                                                |                                                                    |
|                                                  | rce exactly as it appears in the original work | ς.                                                                 |
| $\Omega$ B I $\underline{U}$ $x_{z}$ $x^{z}$     | rce exactly as it appears in the original work | ς.                                                                 |
| $\Omega \ B \ I \ \underline{U} \ x_{z} \ x^{z}$ | rce exactly as it appears in the original work | ς.                                                                 |
| $\Omega \ B \ I \ \underline{U} \ x_{z} \ x^{z}$ | rce exactly as it appears in the original work | r.                                                                 |
| $\Omega$ B I $\underline{U}$ $x_{z}$ $x^{z}$     | rce exactly as it appears in the original work | ς.                                                                 |
| $\Omega$ B I $\underline{U}$ $x_{z}$ $x^{z}$     | rce exactly as it appears in the original work | Cancel Subr                                                        |

Nolcomo Charlono

My Eile Cabinet

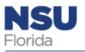

### Writing Center: Create Tables & Figures

From the Learning Center:

Tables are numerical values or text displayed in rows and columns

Figures are other illustrations such as graphs, charts, maps, drawings, photographs etc.

#### **APA Style Tables and Figures: Table Components**

Components of a table include the

- number and title,
- headings,
- body, and
- notes (if needed).

Make sure that

- table titles are brief, clear, and explanatory of the content;
- all columns have headings; and
- any abbreviations, permissions, asterisks, or other explanations of the data are presented in a table note.

Use lines, or rules, in tables only to clarify the data.

Single-space, one-and-a-half space, or double-space tables in the manuscript, depending on which presentation is most readable.

| Variable     | BPD        | SoD         | BPD + SoD  | PC         | Total sample |
|--------------|------------|-------------|------------|------------|--------------|
| N            | 120        | 159         | 129        | 64         | 472          |
| Gender       |            |             |            |            |              |
| Male         | 40         | 47          | 30         | 28         | 145          |
| Female       | 80         | 112         | 99         | 36         | 327          |
| Age, M (SD)  | 29.9 (8.8) | 38.3 (10.5) | 33.6 (9.1) | 36.8 (9.9) | 34.7 (10.1)  |
| Social, %    |            |             |            |            |              |
| None         | 30.8       | 45.3        | 40.3       | 28.1       | 37.9         |
| Т            | 60.8       | 41.5        | 47.3       | 56.3       | 50.0         |
| S            | 8.3        | 13.2        | 12.4       | 15.6       | 12.1         |
| Education, % |            |             |            |            |              |
| L            | 24.2       | 22.6        | 27.1       | 23.4       | 24.4         |
| M            | 35.8       | 45.9        | 37.2       | 46.9       | 41.1         |
| Н            | 40.0       | 31.4        | 35.7       | 29.7       | 34.5         |

Note. Age is given in years. BPD = borderline personality disorder; SoD = somatoform disorder; PC = psychiatric comparison group; Social = primary relationship status; T = living together; S = separated by death or divorce; L = primary and low-level secondary education; M = middle-level secondary education; H = high-level secondary education.

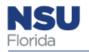

### Writing Center: Create Tables & Figures

See Sample Tables and Figures in the Learning Center

| HOME          | LEARN            | REFERENCE                                                      | WRITE                                                                                                    |                               |                     |           |            |                     |                       |                 |
|---------------|------------------|----------------------------------------------------------------|----------------------------------------------------------------------------------------------------|-------------------------------|---------------------|-----------|------------|---------------------|-----------------------|-----------------|
| Home > Lear   | ming Center > Br | owse > Correlatio                                              | n Table                                                                                                    |                               |                     |           |            |                     | Search the Learning C | ienter <b>Q</b> |
| Quick Guides  |                  | 18) Self-Quizzes                                               | (10) Sample Papers (17)                                                                                                    | Sample References             | s (152)             | Sample    | Tables (8) | Sample Figures (    | 7) My Favorites (0)   |                 |
| blect to hest | Correlation      | Table                                                          |                                                                                                    | =                             | Details             | + More    | Like This  | <b>%</b> Embed Link | ☆ Add to Favorites    | ×               |
|               |                  |                                                                |                                                                                                    |                               |                     |           | le         |                     |                       |                 |
|               |                  |                                                                | Select the table to                                                                                                    | o access a PDF of t           | he full sa          | ample tab | ne.        |                     | 7                     |                 |
|               |                  | Table 5<br>Intercor<br>Measure                                 | relations for Dimensions of A<br>is                                                                                                    | chievement Scale              | e and Fi            | ve Other  | Need-for   |                     |                       |                 |
|               |                  | Intercor<br>Measure                                            | relations for Dimensions of A<br>15<br>Measure                                                                                            | lchievement Scale             |                     |           |            | Achievement<br>5 6  |                       |                 |
|               |                  | Intercor<br>Measure                                            | relations for Dimensions of A<br>s<br>Measure<br>ensions of Achievement Scale                                                             | lchievement Scale<br>1<br>e — | e and Fi            | ve Other  | Need-for   |                     |                       |                 |
|               |                  | Intercor<br>Measure<br>1. Dim<br>2. Brun                       | relations for Dimensions of A<br>s<br>Measure<br>ensions of Achievement Scale<br>swick Achievement Measure                                | lchievement Scale             | e and Fi            | ve Other  | Need-for   |                     |                       |                 |
|               |                  | Intercor<br>Measure<br>1. Dim<br>2. Brun<br>3. Need            | relations for Dimensions of A<br>s<br>Measure<br>ensions of Achievement Scale                                                             | lchievement Scale             | e and Fi<br>2<br>   | ve Other  | Need-for   |                     |                       |                 |
|               |                  | Intercor<br>Measure<br>1. Dim<br>2. Brun<br>3. Need<br>4. Achi | relations for Dimensions of A<br>s<br>Measure<br>ensions of Achievement Scale<br>swick Achievement Measure<br>f for Achievement Inventory | 1<br>e<br>76<br>.70<br>.56    | e and Fi<br>2<br>88 | ve Other  | Need-for   |                     |                       |                 |

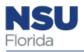

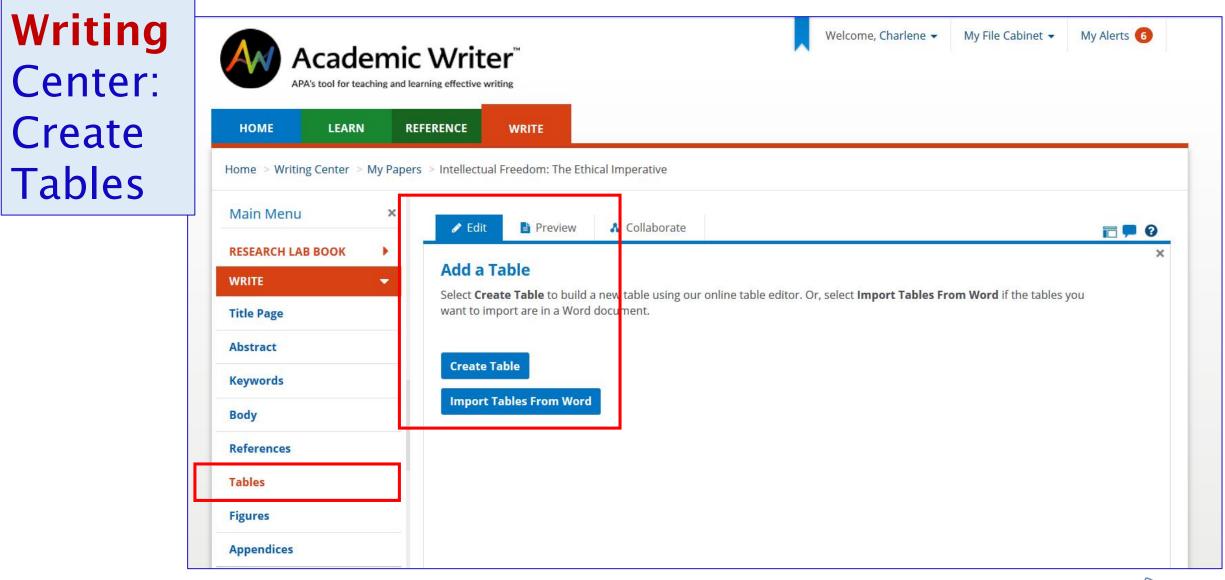

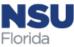

Writing Center: Create Tables— Checklist RESEAR WRITE Title Pa

Abstrac

Body

Tables Figures

Аррепо

SETTIN

| CH LAB BOOK |                                                                                                    | ×                                                                                                    |
|-------------|----------------------------------------------------------------------------------------------------|----------------------------------------------------------------------------------------------------|
| •           | Table Checklist ×                                                                                                    | otes are optional. If you need                                                                                                    |
| ge          | Is the title meaningful? If read out loud, does it make sense?                                                                                 |                                                                                                    |
| t           | Are any column or row heads repeated unnecessarily? Is it clear to what column or                                                              |                                                                                                    |
| ds          | row the various heads refer?<br>Are row and column heads presented in a logical order?                                                         |                                                                                                    |
|             | Do heads use as few words as possible?                                                                                                    |                                                                                                    |
|             | Would a table spanner assist in simplifying the table?                                                                                         |                                                                                                    |
|             | Will two or fewer decimal places suffice for presenting data values (to avoid clutter)?                                                        |                                                                                                    |
|             | Are abbreviations and acronyms spelled out or explained and other basic<br>information provided either in the table itself or in a table note? | Format in Title Case                                                                                                    |
| ices [      | Do tables presenting the result of the same type of analysis have a similar layout<br>and presentation style?                                  |                                                                                                    |
| •           | Do tables within the same manuscript have a common presentation style, even if<br>they are of different types?                                 | <u></u> <u></u> <u></u> <u></u> <u></u> <u></u> <u></u> <u></u> <u></u> <u></u> <u></u> <u></u> <u></u> <u></u> <u></u> <u></u> <u></u> <u></u> <u></u> |
| is 🔸        | Are tables referenced in the body of the manuscript and numbered in the order in which they appear?                                            | Navigation -                                                                                                    |
| •           | Is the table or table callout placed immediately after discussion of that table within the text?                                               |                                                                                                    |
| 1           | Is the same terminology used in both the text and table, and do all table elements<br>mentioned in the text match those found in the table?    |                                                                                                    |
| [           | Have you reviewed the contents of the table to ensure accuracy?                                                                                |                                                                                                    |
|             |                                                                                                    |                                                                                                    |
|             | Okay                                                                                                    |                                                                                                    |
|             |                                                                                                    |                                                                                                    |
|             |                                                                                                    |                                                                                                    |
|             |                                                                                                    |                                                                                                    |
|             |                                                                                                    |                                                                                                    |
|             |                                                                                                    |                                                                                                    |
|             |                                                                                                    | Å                                                                                                    |
|             | Add Citation to Table Body                                                                                                    |                                                                                                    |
|             |                                                                                                    |                                                                                                    |
|             | Table Note                                                                                                    |                                                                                                    |
|             | General Note $B I \cup x^{i} \times_{i} \Omega$                                                                                                |                                                                                                    |
|             |                                                                                                    |                                                                                                    |

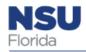

## Writing Center: Check Feature

- Headings order
- Orphan headings
- References
- Match reference citations
- Match table callouts
- Match figure callouts

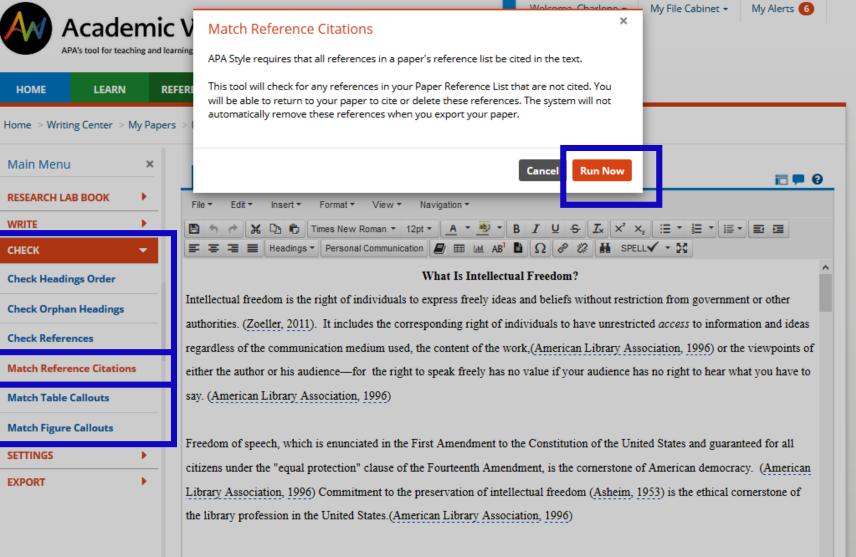

What Kind of Speech Is Not Protected by the Constitution?

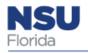

### Writing Center: Collaborate

### Collaborate with colleagues anywhere who have AW accounts

| НОМЕ                             | LEARN          | REFERENCE                    | E                    |                                                                                                    |
|----------------------------------|----------------|------------------------------|----------------------|----------------------------------------------------------------------------------------------------|
| Home > Writing                   | Center > My Pa | apers > Intellectual Freedor | n: The Ethical Imper | ative                                                                                                    |
| Main Menu                        | ×              |                              | Preview 🔥 Co         | ollaborate                                                                                                    |
| RESEARCH LAB                     | воок           |                              |                      | ×                                                                                                    |
| WRITE                            | •              |                              |                      | es by assigning entire sections for writing and editing or allowing others to read and add <b>ge Users</b> tab to add new users or remove users and designate users' roles. Use the <b>Assign Sections</b> |
| Title Page                       |                |                              |                      | ators for writing and editing. Use the <b>Complete &amp; Distribute</b> tab to finalize the paper and distribute                                                                                           |
| Abstract                         |                | Manage Users                 | Assign Sections      | Complete & Distribute                                                                                                    |
| Keywords                         |                | + Add New User               |                      |                                                                                                    |
| Body                             |                | Charlene Cain                | You                  | Owner                                                                                                    |
| • What is intel                  | lect           | Melissa Johnson              |                      | Collaborator 🖋                                                                                                    |
| <ul> <li>What Kind of</li> </ul> | f Spee         | Laura Ramirez                |                      | Reviewer 🖋                                                                                                    |
| <ul> <li>What Is Cens</li> </ul> | sorship        |                              |                      |                                                                                                    |
| <ul> <li>Why Do Peop</li> </ul>  | ple Cen        |                              |                      |                                                                                                    |
| • Are Librariar                  | ns Gu          |                              |                      |                                                                                                    |

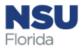

### Writing Center: Collaborate

**NSU** Florida

| Main Menu ×                             | ✓ Edit Preview                                                                                    | □ = 0                               | Commer  |
|-----------------------------------------|---------------------------------------------------------------------------------------------------|-------------------------------------|---------|
| RESEARCH LAB BOOK                       | File ▼ Edit ▼ Insert ▼ Format ▼ View ▼ Navigation ▼                                               | Comments ×                          | / notes |
| WRITE -                                 | 🖺 🛧 🖻 😹 🗅 👘 Times New Roman • 12pt • 🗛 • 💇 • B I U - S I_x × × x_z                                |                                     |         |
| Title Page                              | 🗄 * 🗄 * 🗐 🗉 🖼 🖾 🚍 🚍 🚍 Headings * Personal Communication  🖽 🖽 AB <sup>1</sup> 🛅                    | Search comments Q                   | Customi |
| Abstract                                | Ω                                                                                                 | <ul> <li>Filter Comments</li> </ul> |         |
|                                         | What Is Intellectual Freedom?                                                                     | Type comments here                  | paper   |
| Keywords                                | Intellectual freedom is the right of individuals to express freely ideas and beliefs without      |                                     | section |
| Body + New Section                      | restriction from government or other authorities. (Zoeller, 2011). It includes the corresponding  | Save                                |         |
| What Is Intellect                       | right of individuals to have unrestricted access to information and ideas regardless of the       |                                     | Context |
| <ul> <li>What Kind of Spee</li> </ul>   | communication medium used, the content of the work, (American Library Association, 1996) or       |                                     | Help    |
| What Is Censorship                      | the viewpoints of either the author or his audience-for the right to speak freely has no value if |                                     |         |
| Why Do People Cen     Are Librarians Gu | your audience has no right to hear what you have to say. (American Library Association, 1996)     |                                     |         |
|                                         |                                                                                                   |                                     |         |
| References                              | Freedom of speech, which is enunciated in the First Amendment to the Constitution of the          |                                     |         |
| Tables                                  | United States and guaranteed for all citizens under the "equal protection" clause of the          |                                     |         |
| Figures                                 | Fourteenth Amendment, is the cornerstone of American democracy. (American Library                 |                                     |         |
| Appendices                              | Association, 1996) Commitment to the preservation of intellectual freedom (Asheim, 1953) is       |                                     |         |
| СНЕСК                                   | the ethical cornerstone of the library profession in the United States.(American Library          |                                     |         |
|                                         |                                                                                                   |                                     |         |
| SETTINGS •                              | 1362 words                                                                                        |                                     |         |
| EXPORT •                                | Cite References     III Call Out Tables     III Call Out Figures     AB1 Add Footnotes            | Call Out Appendices                 | 2       |
|                                         |                                                                                                   |                                     |         |

### Writing Center: Export

| Home > Writing Center > My Papers > Multicultural Office Design: A Case Example JaM.s M. Benton and Christop   Main Menu ×   × Edit   Preview     CHECK   SETTINGS   >   Export   *   Email   Download     Download     PDF     Download Paper     To download a copy of your paper, select Microsoft Word (.docx) format or PDF, and then select Download Paper.     Image: Preview     Download     Download     Download     PDF     Image: Preview     Image: Preview     Preview     Download     Download     Preview     Image: Preview     Download     Preview     Download     Preview     Download     Preview     Download     Preview     Download     Preview           Preview                                                                                                    | НОМЕ           | LEARN             | REFERENCE         | WRITE               |                       |                                  |                         |                  |          |
|----------------------------------------------------------------------------------------------------|----------------|-------------------|-------------------|---------------------|-----------------------|----------------------------------|-------------------------|------------------|----------|
| RESEARCH LAB BOOK   WRITE   CHECK   SETTINGS   Email     Download a copy of your paper, select Microsoft Word (.docx) format or PDF, and then select Download Paper.     Word   PDF     Download Paper     To download a copy of your paper, select Microsoft Word (.docx) format or PDF, and then select Download Paper.     Ownload Paper     To download a copy of your paper, select Microsoft Word (.docx) format or PDF, and then select Download Paper.                                                                                                    | Home > Writing | g Center $>$ My F | Papers > Multicul | tural Office Desigr | A Case Example JaM.s  | M. Benton and Christo            | p                       |                  |          |
| WRITE   CHECK   SETTINGS   CHECK   CHECK   CHEC                                                                                                    | Main Menu      | :                 |                   | it 📄 Preview        |                       |                                  |                         |                  | <b>,</b> |
| WRITE   CHECK   SETTINGS   Imail                                                                                                    | RESEARCH LAB   | BOOK •            | Down              | load                |                       |                                  |                         |                  |          |
| CHECK   SETTINGS   EXPORT   Email                                                                                                    | WRITE          | •                 |                   |                     |                       |                                  |                         |                  |          |
| SETTINGS   EXPORT   Email     Imail     Imail  <                                                                                                    | СНЕСК          | •                 |                   |                     |                       | fatter and the set of the second |                         | Devente ed Deven |          |
| EXPORT  Company Company Compan | SETTINGS       | •                 |                   |                     | paper, select microsc | it word (.docx) format           | or PDF, and then select | Download Paper.  |          |
|                                                                                                    | EXPORT         | •                 |                   |                     |                       |                                  |                         |                  |          |
| Download                                                                                                    |                |                   |                   |                     |                       | Download F                       | aper                    |                  |          |
|                                                                                                    | Download       |                   |                   |                     |                       |                                  |                         |                  |          |
|                                                                                                    |                |                   |                   |                     |                       |                                  |                         |                  |          |

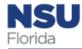

### Need help using Academic Writer?

Use the Site Help link in the welcome menu or footer of every page

Other training and support:

- Webinars at <a href="https://digitallearning.apa.org/academic-writer/training-and-support/webinars">https://digitallearning.apa.org/academic-writer/training-and-support/webinars</a>
- Tutorials on Youtube

Specific APA Style questions:

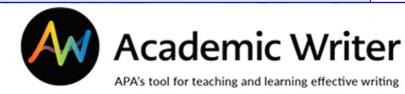

- APA Style blog at <u>https://apastyle.apa.org/blog</u>
- Email APA at <u>academicwriter@apa.org</u>
- Call APA at (202) 336-5650 or (800) 374-2722

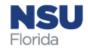

### Questions? Ask a Librarian!

### sherman.library.nova.edu

Ask a Librarian

Reference desk is open from 10 a.m. - 7 p.m.

(Friday until 6 p.m. / Saturday until 8 p.m. ). See hours.

Call (954) 262-4613 (Toll-Free)

Email refdesk@nova.edu or use our form.

Chat with a Librarian

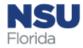

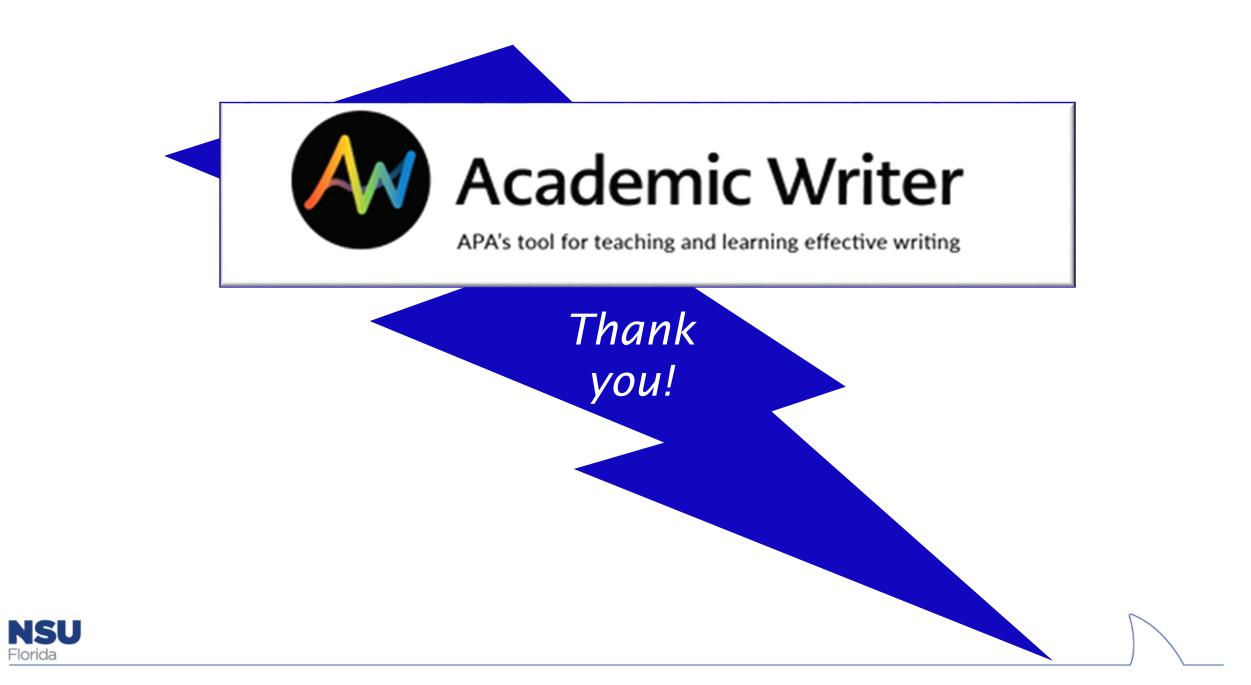